## **Aplikasi Pengelolaan Kas Masuk dan Kas Keluar Berbasis Web pada Perusahaan xyz**

### **Grantino Abdullah<sup>1</sup> , Kastaman<sup>2</sup> , Sendi Gusnandar Arnan<sup>3</sup>**

<sup>1</sup>Komputerisasi Akuntansi, <sup>2</sup>Komputerisasi Akuntansi, <sup>3</sup>Komputerisasi Akuntansi <sup>2</sup>kastaman@politekniktelkom.ac.id

#### **Abstrak**

**Perumusan dalam pembuatan aplikasi ini berdasarkan pada: sering terjadinya kesalahan dalam pencatatan transaksi kas masuk dan kas keluar, lambat dan kurang akuratnya laporan yang disajikan. Adapun metode penelitian yang digunakan adalah** *Design Science Research Methodology for Information system* **(DSRM) yaitu model penelitian untuk sistem informasi. Dari pengujian secara fungsionalitas mulai dari pengujian input kota, input resi, input pembelian, input pembayaran, kesemuanya berhasil dilakukan pengujian. Aplikasi pengelolan kas masuk dan kas keluar yang dibuat dalam aplikasi ini dapat menghidari terjadinya kealahan pencatatan kas masuk dan kas keluar dibandingkan dengan proses manual menggunakan** *spreadsheet***. Aplikasi pengelolan kas masuk dan kas keluar dapat menyajikan laopran kas masuk dan kas keluar dengan baik sehingga menghasilkan laporan kas masuk dan kas keluar dengan cepat dan akurat.**

**Kata kunci: laporan,** *Design Science Research Methodology for Information system* **(DSRM), kas masuk, kas keluar,** *spreadsheet*

### **Abstract**

**The formulation in making this application is based on frequent error occurrences in recording cash receive and cash payment transactions, and slow and less accurate presented reports. The research method used is a Design Science Research Methodology for Information system (DSRM). Based on the functionality testing, all types of inputs, from town input, receipt input, purchase inputs, and payment input, were successfully tested. The application of cash receive and cash payment management made in this application may avoid errors in the recording of cash receive and cash payment compared to the manual process by using a spreadsheet. This application of cash receive and cash payment management can also present report of the received and paid cash properly which can help to produce a report of cash received and payment quickly and accurately.**

**Keywords:** *Design Science Research Methodology for Information system* **(DSRM), cash coming, cash out, spreadsheet**

### **1. Pendahuluan**

Dalam setiap kegiatannya, perusahaan xyz ini harus mencatat setiap penerimaan dan pengeluaran kas perusahaan. Pencatatan penerimaan dan pengeluaran kas sampai dengan pelaporan keuangan masih menggunakan *spreadsheet* yang pengolahan atau prosesnya hanya menyimpan dan mengevaluasi data penting saja, menyebabkan sering terjadi kesalahan pencatatan data yang mengakibatkan laporan keuangan yang dihasilkan menjadi tidak akurat dan tidak tepat waktu. Selain itu, dalam pembuatan jurnal dan buku besar masih mengalami kesulitan karena pencatatan transaksi belum terotomatisasi, sehingga dalam kegiatanya tersebut membutuhkan waktu yang cukup banyak mengakibatkan tidak efektifnya dalam proses pencatatan transaksi.

Berdasarkan latar belakang tersebut, ada beberapa masalah yang dapat dirumuskan yaitu bagaimana membangun aplikasi yang melakukan pencatatan kas masuk dan kas keluar sehingga dapat menghindari terjadinya kesalahan dalam pencatatan transaksi; bagaimana cara menyajikan laporan kas masuk dan kas keluar secara otomatisasi dengan aplikasi sehingga dapat menghasilkan laporan kas masuk dan kas keluar dengan cepat dan akurat.

Adapun tujuan yang ingin dicapai dalam penelitian ini adalah membangun aplikasi yang melakukan pencatatan kas masuk dan kas keluar sehingga dapat menghindari terjadinya kesalahan dalam pencatatan transaksi. Menyajikan laporan kas masuk dan kas keluar secara otomatis dengan menggunakan aplikasi sehingga menghasilkan laporan kas masuk dan kas keluar dengan cepat dan akurat. Adapun batasan dalam penelitian ini adalah aplikasi yang dibangun berbasis web dengan menggunakan jaringan *intranet,* aplikasi yang dibangun hanya menangani pencatatan akuntansi yang berhubungan dengan pengiriman dokumen atau barang, aplikasi yang dibuat hanya menerapkan cara pencatatan akuntansi dengan metode pencatatan akuntansi *cash basic.*

#### **2. Metode penelitian**

Dalam penelitian ini menggunakan metode *Design Science Research Methodology for Information system (DSRM)* yang dikemukan oleh Ken Peffers tahun 2007 yang terdapat 6 tahap yang akan dilakukan yaitu, identifikasi masalah, mendefiniiskan solusi, desain dan pembangunan, demonstrasi, evaluasi dan komunikasi [13].

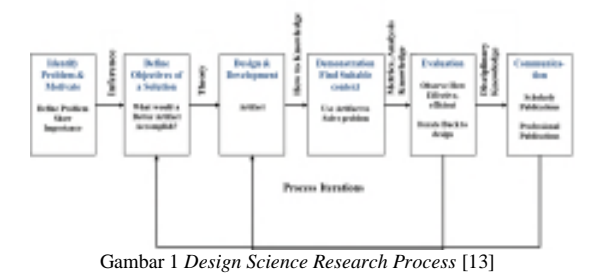

Namun dalam tahapan yang digunakan tidak keseluruhan digunakan, tahapan yang digunakan adalah identifikasi masalah, mendefiniskan solusi, desain dan pembangunan, demonstrasi.

## **3. Tinjauan pustaka**

### **A. Akuntansi**

Akuntansi dapat diartikan sebagai informasi yang menyediakan laporan untuk para pemangku kepentingan mengenai aktivitas ekonomi dan kondisi perusahaan [12].

Siklus akuntansi adalah tahap-tahap kegiatan mulai dari terjadinya transaksi sampai dengan penyusunan laporan keuangan. Siklus akuntansi

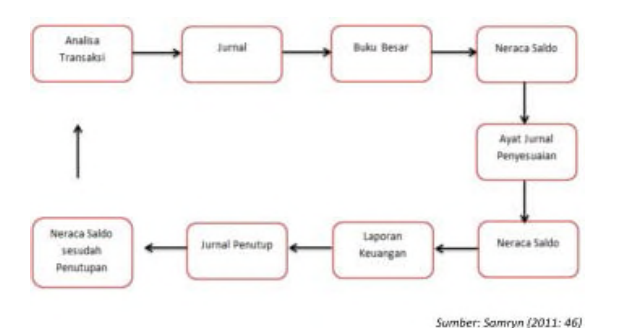

ditunjukkan oleh Gambar 2. :

#### Gambar 2 Siklus Akuntansi

### **B. Metode Pencatatan Akuntansi**

Metode yang digunakan dalam pencatatan akuntansi adalah *cash basic* dimana pendapatan hanya akan dilaporkan apabila benar-benar diterima dalam bentuk tunai. Demikian juga dengan beban dilaporkan hanya jika beban sungguh-sungguh dikeluarkan secara tunai.

### **C. Jurnal**

Jurnal ini merupakan suatu catatn yang digunakan untuk mencatat transaksi berdasarkan dokumen perusahan secara kronologis (menurut terjadinya tanggal transaksi). Tiap transaksi yang telah direkam dalam dokumen akan disalin ke dalam jurnal.

### **D. Buku Besar**

Buku besar merupakan suatu catatan akuntansi yang menggambarkan kenaikan atau penurunan aktiva atau utang atau ekuitas yang dibuat secara individu untuk setiap item laporan keuangan.

### **E. Laporan Arus kas,**

Laporan arus kas merupakan arus uang masuk dan arus uang keluar atau setara kas. Laporan arus kas terdiri dari tida bagian. Arus kas dari aktivitas operasional, bagian ini melaporkan ringkasan penerimaan dan pembayaran kas dari aktivitas operasi. Arus kas dari aktivitas investasi, bagian ini melaporkan transaksi kas untuk pemberlian dan penjualan dari asset yang sifatnya permanen (biasanya disebut asset tetap, yang mencakup gedung, tanah, fasilitas pabrik, dan perabotan kantor). Arus kas dari aktifitas pendanaan, bagian ini melaporkan transaksi kas yang berhubungan dengan investasi kas oleh pemilik, peminjam, dan penarikan kas oleh pemilik.

### **F. Metode penyajian laporan arus kas.**

Menurut standar akuntansi keuangan PSAK No. 2 tahun 2009 penyajian laporan arus kas ada dua yaitu metode langsung dan metode tidak langsung. Metode langsung, metode ini kelompok dari penerimaan kas bruto dan pengeluaran kas bruto diungkapkan. Sedangkan untuk metode tidak langsung, laba atau rugi bersih disesuaikan dengan mengkoreksi pengaruh dari transaksi bukan kas, penangguhan atau akrual dari penerimaan atau pembayaran kas untuk operasi di masa lalu dan masa depan, dan unsur penghasilan atau beban yang berkaitan dengan arus kas investasi atau pendapatan.

#### *G. Flowchart*

Adalah penyajian yang sistematis tentang proses dan logika dari kegiatan penanganan informasi atau penggambaran secara fisik dari langkah-langkah dan urutan prosedur dari suatu program.

#### **H.** *Data Flow Diagram* **(DFD)**

DFD menggambarkan komponen sistem, aliran data diantara komponen sistem tersebut, sumber data, tujuan dan penyimpanan data. Adapun langkah pembuatan DFD dimulai dari pembuatan diagram konteks, DFD level 1, DFD level 2, dan seterusnya.

#### **I.** *Entity Relationship Diagram* **(ERD)**

ERD merupakan pemodelan awal basis data yang paling banyak digunakan yang dikembangkan teori himpunan dalam bidang matematika.

### **J. MYSQL**

MySQL merupakan salah satu *software databaseopen source* yang dikembangkan sebuah

komunitas bernama mysql AB dengan tujuan untuk membantu user untuk menyimpan data dalam tabeltabel.

### **K. Aplikasi berbasis Web**

Suatu aplikasi yang dibangun menggunakan website yang tidak perlu diinstal di masing-masing klien pengakses aplikasi karena aplikasi cukup konfigurasi di server. Adapun aplikasi untuk membangunnya menggunakan bahasa pemrograman PHP *Hypertext Prepocessor* (PHP). PHP mengijinkan pengembangan untuk menempel kode di dalam HTML dengan menggunakan bahaa yang sama, seperti *perl* dan UNIX Shell.

### **4. Analisi dan Perancangan**

### **A. Proses Bisnis Pembuatan Resi**

Prose pembuatan resi yang dirancang ditunjukkan pada Gambar 3.

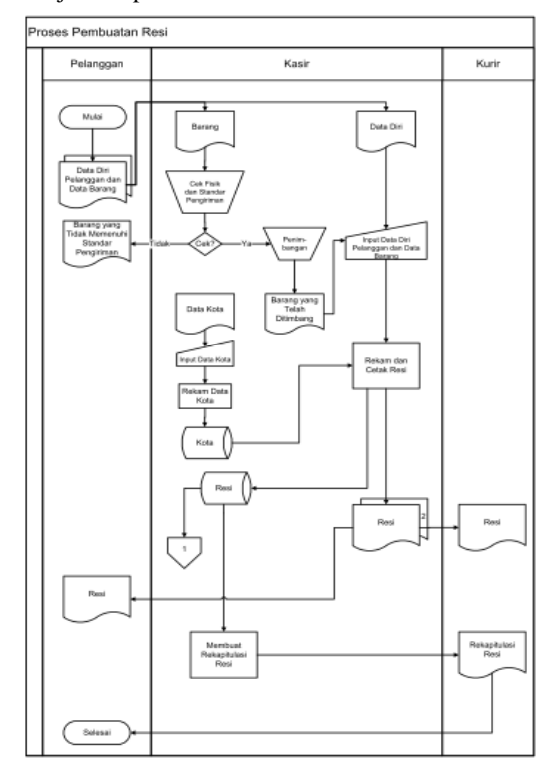

Gambar 3 Proses Bisnis Rancangan pembuatan Resi

Pada Gambar 3 tersebut dijelaskan bawa alur pembuatan resi dibuat terdapat 3 entitas yang terlibat yaitu pelanggan, kasir dan kurir.

### **B. Proses Bisnis Pembuatan Laporan Kas Masuk dan Kas Keluar**

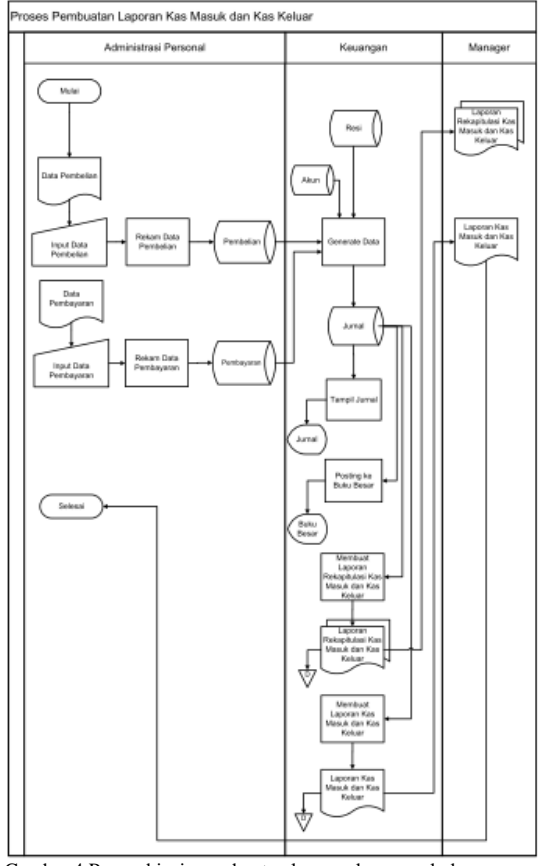

Gambar 4 Proses bisnis pembuatan laporan kas masuk dan kas keluar

Pada Gambar 4 dijelaskan alur dari pembuatan laporan arus kas masuk dan keluar yang melibatkan 3 bagian, yaitu administrasi personal, keuangan dan manajer.

**C.** Diagram Konteks

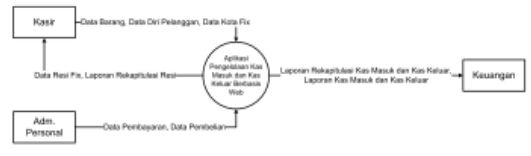

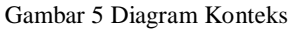

Gambar 5 menjelaskan aliran data secara keseluruhan yang melibatkan 3 entitas kedalam aplikasi pengelolaan kas masuk dan kas keluar yaitu kasir, keuangan dan administrasi personal.

### **D.** DFD Level 1

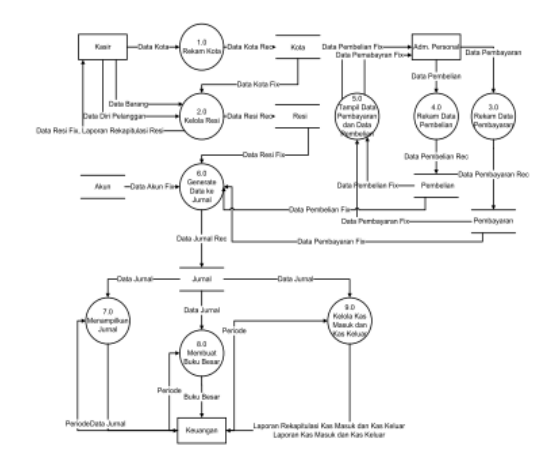

Gambar 6 DFD Level 1

DFD level satu pada gambar 6 menjelakan aliran data secara rinci yang ada dalam aplikasi selain melibatkan dari ketiga entitas gambar tesebut juga menjelaskan aliran data dari proses ke proses, yang terdiri dari 9 proses.

### **E. Perancangan Basis Data**

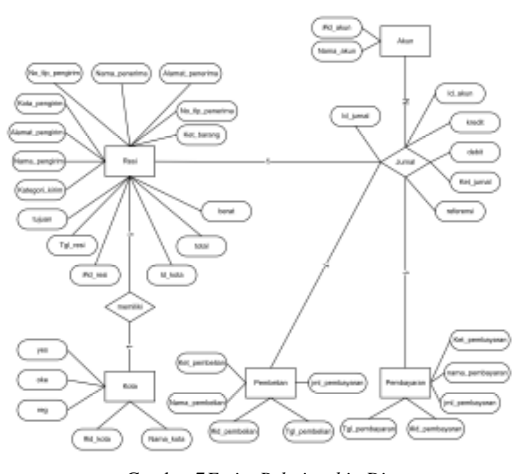

Gambar 7*Entity Relationship Diagram* Gambar 7 menggambarkan tentang perancangan wal untuk membuat database, digambarkan keterhubungan antar tabel dengan relasinya.

### **5. Demonstarasi/Implementasi**

 $\overline{a}$ 

### **A. Implementasi** *File* **Sistem**

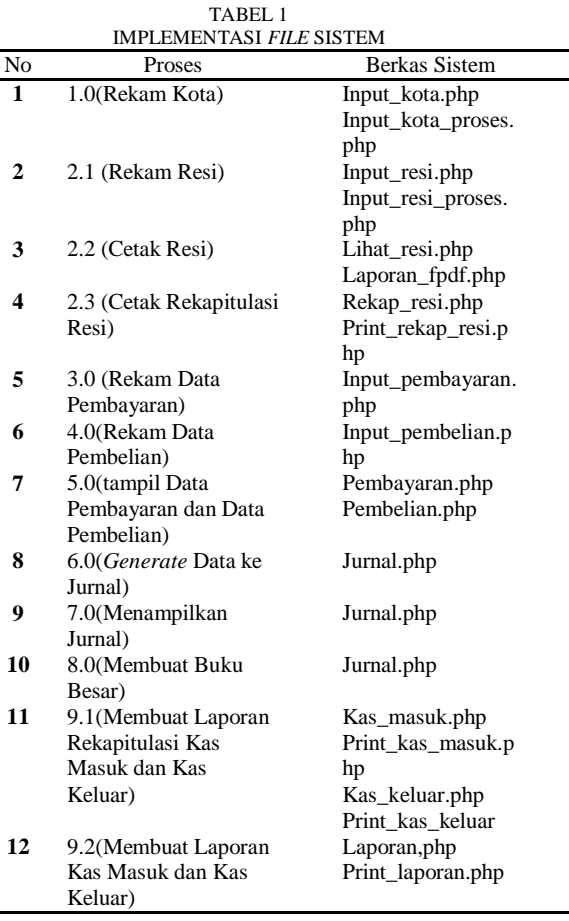

Tabel 1 menjelaskan implementasi dari file sistem yang dibuat dalam aplikasi ini. Dengan kata lain, file sistem bisa menggambarkan fitur-fitur yang terdapat pada aplikasi ini.

#### **B. Implementasi Basis Data**

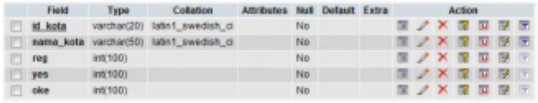

Gambar 8 Implementasi Tabel Kota

Gambar 8 menjelaskan pembuatan tabel kota dalam aplikasi, untuk menyimpan data kota.

|   | <b>Fleigt</b>             | Турк               | <b>Colleges</b>           | <b>Allribules</b> |                   | <b>Not Datash Extra</b> | Artiser |   |                          |                 |  |               |
|---|---------------------------|--------------------|---------------------------|-------------------|-------------------|-------------------------|---------|---|--------------------------|-----------------|--|---------------|
|   | id ness                   | varchar(50)        | Takin't swedish of        |                   | NU                |                         |         | ÷ | <b>DET</b>               | <b>THE RM</b>   |  | $\sim$        |
|   | lut reni                  | date               |                           |                   | No                |                         |         |   | ×                        | <b>25 30 30</b> |  |               |
|   | <b>Id</b> kota            | varchart50)        | latert_swindish_ci        |                   | No                |                         |         |   | ж                        |                 |  |               |
|   | taisan                    | varchari50)        | lathi swedish of          |                   | No                |                         |         |   |                          | w               |  | $\mathcal{R}$ |
| е | kategori kirim            | karchart50)        | latest sweden is          |                   | No                |                         |         |   |                          |                 |  | ×             |
|   | hama pospiran             | Vertiliar(50)      | <b>JUENT IVAN SAFE OF</b> |                   | No                |                         |         |   | ×                        |                 |  | 芝             |
|   | alamat pespirim           | varchari50)        | lated awedish a           |                   | No                |                         |         |   | -26                      |                 |  | 匠             |
|   | <b>India people</b>       | <b>Varchard DI</b> | latert swedish of         |                   | Film <sup>1</sup> |                         |         |   | $\overline{\phantom{a}}$ |                 |  | ×             |
|   | <b>NO. TO: pengriffit</b> | varchart50)        | latert swedish of         |                   | Hig.              |                         |         | ÷ | ×                        |                 |  |               |
|   | nama peranima             | VAFOLIAT501        | light swedch of           |                   | No                |                         |         | ÷ | ×                        |                 |  | 量             |
|   | alamat peserima           | Varizhar(50)       | lated swedish of          |                   | No                |                         |         | ÷ | ×                        |                 |  | æ             |
|   | <b>BO DD DESERVATOR</b>   | varchar(50).       | Takhit swedish of         |                   | No                |                         |         |   |                          | <b>State</b>    |  | 匠             |
| ε | insis bararo              | varchiart501       | latest sweden of          |                   | No                |                         |         | ÷ | $\mathbb{R}$             |                 |  | $\mathcal{R}$ |
|   | <b>Aut berand</b>         | VEFCRAFT007        | <b>TURNT EWEBER O</b>     |                   | No                |                         |         |   | ×                        |                 |  | œ.            |
|   | <b>Isomat</b>             | $m$ [50]           |                           |                   | No                |                         |         |   |                          |                 |  |               |
|   | tratal                    | <b>Individual</b>  |                           |                   | <b>Filt</b>       |                         |         |   |                          |                 |  |               |

Gambar 9 Implementasi Tabel Resi

Pembuatan tabel resi yang telah di rancang dan di implementasi seperti Gambar 9.

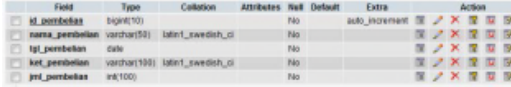

Gambar 10 Implementasi Tabel Pembelian

Gambar 10 menjelaskan tabel pembelian untuk mencatan semua pembelian yang terjadi data di tampung pada tabel ini.

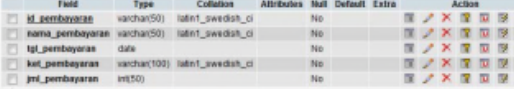

Gambar 11 Implementasi Tabel Pembayaran Gambar 11 menjelaskan tabel pembayar dimana data dari pembayaran disimpan pada tabel ini.

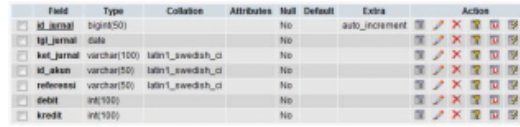

Gambar 12 Implementasi Tabel Jurnal Gambar 12 merupakan tabel jurnal untuk menyimpan data jurnal.

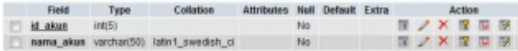

Gambar 13Implementasi Tabel Akun

Gambar 13 merupakan tabel akun yang menyimpan semua kode akun dan nama akun.

### **C. Pengujian Fungsionalitas**

1) Pengujian input kota

Hasil pengujian input kota, dapat dilihat pada Tabel 2 di lampiran.

- 2) Pengujian Input pembayaran Hasil pengujian input pembayaran, dapat dilihat pada Tabel 3 di lampiran.
- 3) Pengujian Input Resi Hasil pengujian input resi, dapat dilihat pada Tabel 4 di lampiran.
- 4) Pengujian input Pembelian Hasil pengujian input pembelian, dapat dilihat pada Tabel 5 di lampiran.

### **6. Simpulan**

Berdasarkan pengujian yang telah dilakukan maka dapat disimpulkan sebagai berikut :

- 1. Aplikasi pengelolaan kas masuk dan kas keluar yang dibuat dalam makalah ini dapat menghindari terjadinya kesalahan pencatatan kas masuk dan kas keluar dibandingkan dengan proses manual menggunakan *spreadsheet*
- 2. Aplikasi pengelolaan kas masuk dan kas keluar yang dibuat dalam makalah ini dapat menyajikan laporan kas masuk dan kas keluar dengan cepat dan akurat.

### **Daftar Pustaka**

- [1] Diana, A., & Setiawati, L. (2011). *Sistem Informasi Akuntansi*. Yogyakarta: Andi.
- [2] George, H. B., & William, S. H. (2006). *Sistem informasi Akuntansi*.Yogyakarta
- [3] Hermawan, C. T., & Harrison, W. T. (2007). *Akuntansi Edisi* 7. Jakarta:Erlangga.
- [4] Indonesia, I. A. (2009). Standar Akuntansi Keuangan PSAK No. 2. Jkarta:Salemba Empat.
- [5] Prasetyo, E. (2008). Aplikasi Web PHP & MySQL. Yogyakarta:Graha Ilmu.
- [6] S, R, A., & Shalahuddin, M.(2011). *Rekayasa Perangkat Lunak*. Bandung:Modula.
- [7] Samryn, L. M. (2011). *Pengantar Akuntansi*. Jakarta:PT Raja Grafindo Persada.
- [8] Simarmata, J. (2010). *Rekayasa Web*. Yogyakarta:Andi.
- [9] Sommervile, & Ian. (2005).
- [10] Theresia. (2009). *Membuat Aplikasi Penjualan Sederhana.*Yogyakarta:Graha Ilmu.
- [11] Tjahjono, A., & Sulastiningsih. (2007). *Akuntansi Pengantar Pendekatan Terpadu*. Jakarta: Raja Grafindo Prada.
- [12] Warren, C. S., & Reeve, J. M. (2009). *Pengantar Akuntansi-Adaptasi Indonesia.* Jakarta: Salemba Empat
- [13] Peffer, kim dkk. (2007). A Design Science Research Methodology for Information System Research, Jurnal of Information System. Winter 2007-8, vol 24 No 3 PP, 45-77

### Lampiran

1. Input Kota

#### TABEL 2 INPUT KOTA

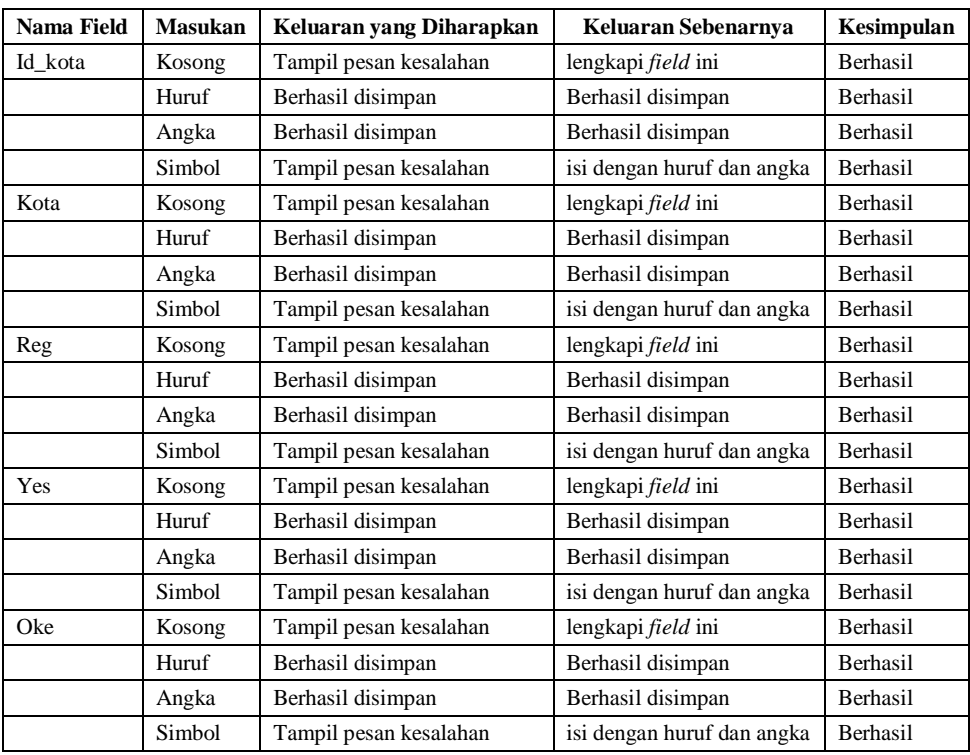

# 2. Input Pembayaran

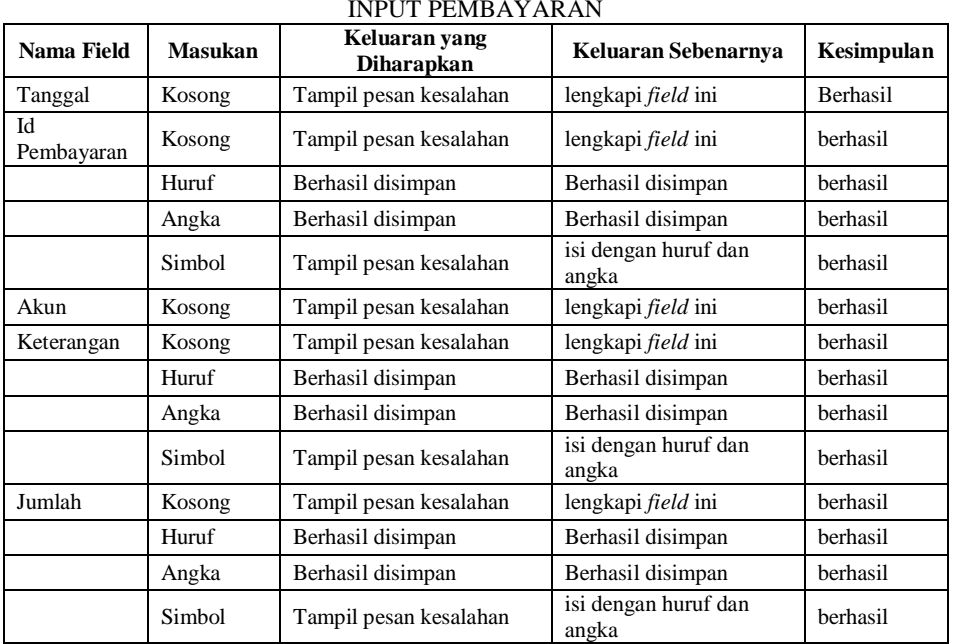

## TABEL 5 INPUT PEMBAYARAN

# 3. Input Resi

TABEL 3 INPUT RESI

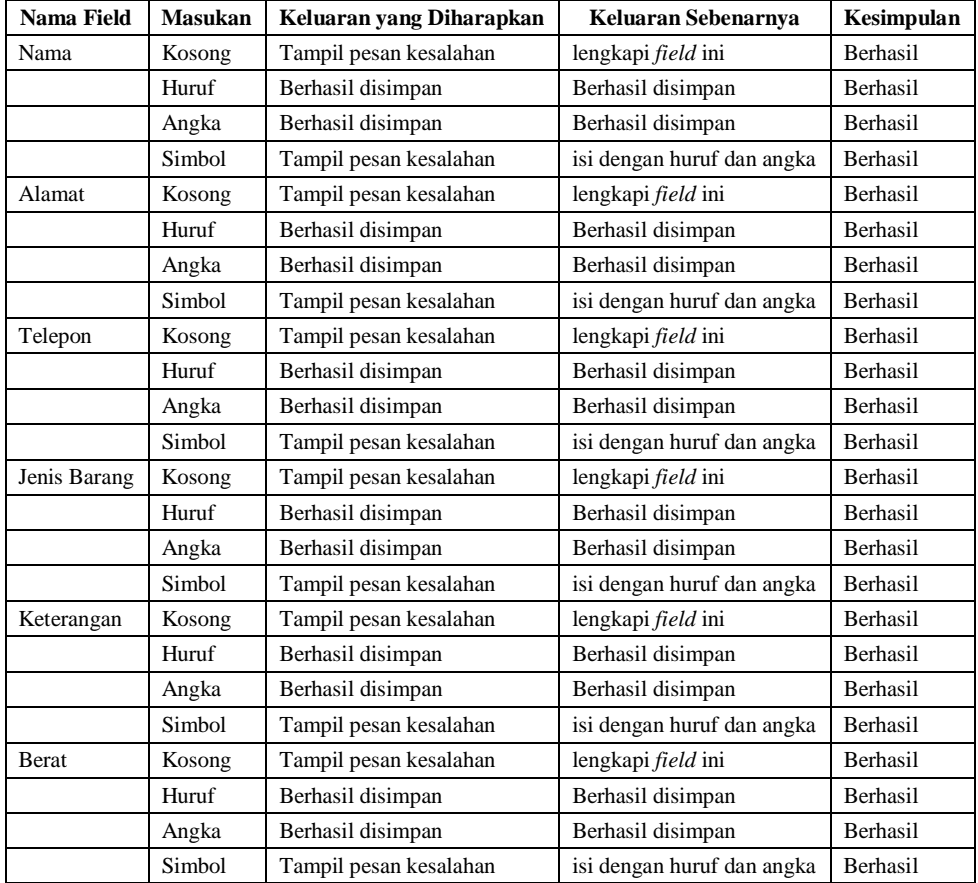

# 4. Input Pembelian

#### TABEL 4 INPUT PEMBELIAN

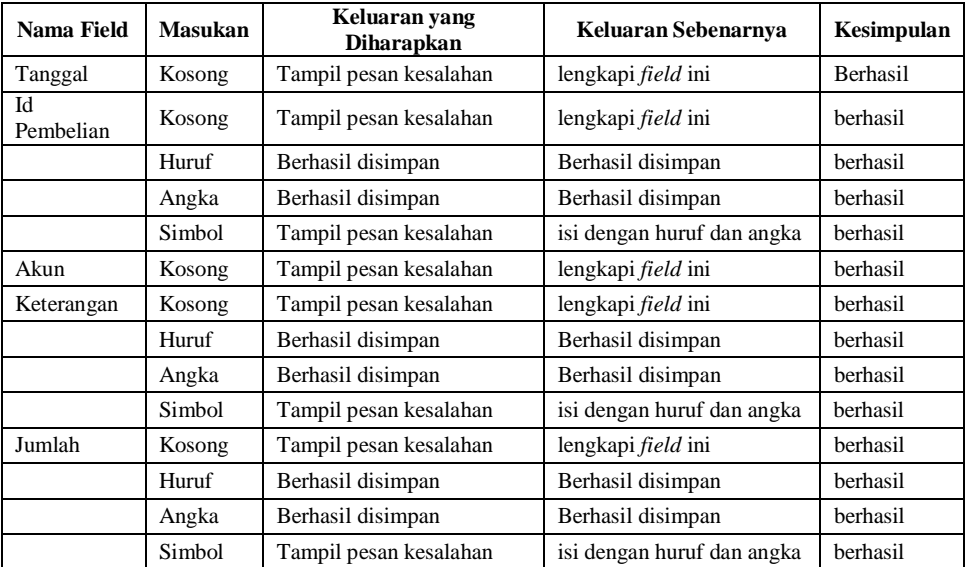

# 5. Input Pembayaran

| <b>Nama Field</b> | <b>Masukan</b> | Keluaran yang<br><b>Diharapkan</b> | Keluaran Sebenarnya           | Kesimpulan      |  |
|-------------------|----------------|------------------------------------|-------------------------------|-----------------|--|
| Tanggal           | Kosong         | Tampil pesan kesalahan             | lengkapi <i>field</i> ini     | <b>Berhasil</b> |  |
| Id<br>Pembayaran  | Kosong         | Tampil pesan kesalahan             | lengkapi <i>field</i> ini     | berhasil        |  |
|                   | Huruf          | Berhasil disimpan                  | Berhasil disimpan             | berhasil        |  |
|                   | Angka          | Berhasil disimpan                  | Berhasil disimpan             | berhasil        |  |
|                   | Simbol         | Tampil pesan kesalahan             | isi dengan huruf dan<br>angka | berhasil        |  |
| Akun              | Kosong         | Tampil pesan kesalahan             | lengkapi <i>field</i> ini     | berhasil        |  |
| Keterangan        | Kosong         | Tampil pesan kesalahan             | lengkapi <i>field</i> ini     | berhasil        |  |
|                   | Huruf          | Berhasil disimpan                  | Berhasil disimpan             | berhasil        |  |
|                   | Angka          | Berhasil disimpan                  | Berhasil disimpan             | berhasil        |  |
|                   | Simbol         | Tampil pesan kesalahan             | isi dengan huruf dan<br>angka | berhasil        |  |
| Jumlah            | Kosong         | Tampil pesan kesalahan             | lengkapi <i>field</i> ini     | berhasil        |  |
|                   | Huruf          | Berhasil disimpan                  | Berhasil disimpan             | berhasil        |  |
|                   | Angka          | Berhasil disimpan                  | Berhasil disimpan             | berhasil        |  |
|                   | Simbol         | Tampil pesan kesalahan             | isi dengan huruf dan<br>angka | berhasil        |  |

TABEL 5 INPUT PEMBAYARAN